- 3. Discharge static electricity. Touch one of the connectors on the back of your computer and ground yourself on a metal object to discharge any static electricity from your body. **IMPORTANT: If you do not discharge static electricity from your body before touching the disk drive, damage to the drive could result.**
- 2. Remove the system cover or casing.
- **IMPORTANT: Be sure to unplug your computer from the power source before removing the cover. Failure to do so could result in an electrical shock hazard to you.**

### 1. Turn off computer.

**Do's and Don'ts:**

 **disk is ejected.**

• Never disassemble your DynaMO under any circumstances • Make sure the system power is off before disconnecting any cables

**echnical Support Contact Information: T**

between the hours of 5:00 am – 7:00 pm PST Monday through Friday

Please call (800) 626-4686, option 2 for assistance

or between 7:00 am – 3:00 pm PST on Saturday.

**How to Use the DynaMO Optical Disk Drive:**

• Remove the MO disk before transporting your DynaMO

• Never insert a floppy disk into the DynaMO • Do not insert foreign objects into the DynaMO

bezel door is open before installing the disk.

# **2 Getting Started:**

### 2 "Get MO For Less" Labels

- 1 each Limited Warranty Guide, Summary Card and Registration Card
- 1 DynaMO CD-ROM with installation software and drivers
- 1 Power cable
- 1 IDE cable or 1 SCSI cable
- **(PLEASE USE ONLY THE 8 METRIC SIZED SCREWS, THIN TREAD, INCLUDED)** 1 Magneto-Optical Media; capacity depends on drive model.
- 1 MCM3xxxAP/SS or 1 MCJ3xxxAP/SS Drive 1 frame kit with brackets, bezel and retaining clip

## **1** Unpacking Your DynaMO kits:

# **DynaMO Quick Install Card**

# THE POSSIBILITIES ARE INFINITE

## **roubleshooting: T**

### **The computer does not recognize the DynaMO drive.**

Is the busy indicator on? Is the IDE or SCSI cable connected properly? Is the jumper setting selected correctly for IDE drive? Is the SCSI ID selected properly for SCSI drive? Is the device driver installed?

Is the MO disk inserted correctly? Is the MO disk formatted correctly?

### **ou cannot insert the MO disk. Y**

Is the disk being inserted in the correct direction? Has another MO disk already been inserted?

### **ou cannot eject the MO disk. Y**

Is the busy indicator lit (disk in use)? Is software preventing the disk from being ejected?

**ou cannot record data on the MO disk. Y** Are the cables properly attached? Is the MO disk write protected? Is the MO disk formatted? Is the device driver installed?

© 2002 Fujitsu Computer Products of America, Inc. All rights reserved. All statements herein are valid only in the U.S. for U.S. residents, are based on normal operating conditions, are provided for informational purposes only, and are not intended to create any implied warranty of merchantability or fitness for a particular purpose. Fujitsu Computer Products of America, Inc. reserves the right to modify at any time without prior notice these statements, our products, their performance specifications, availability, price, and warranty and post-warranty programs. Fujitsu and the Fujitsu logo are registered trademarks of Fujitsu Ltd. DynaMO is a registered trademark and a trademark of FUJITSU COODOO-GOSGOL Kev. B CHOR OR DELL ON THE SUITSU COMPUTER Products of America, Inc. All other trademarks are the property of their respective owners.

• Do not use your DynaMO in areas where dust, dirt, extreme temperatures or moisture is present • Never force a disk into the drive or insert a disk upside down as this may damage the drive • Always ensure that the busy indicator light is off before turning the system power off

1. Insert disk, label side up. If disk will not go in, do not force. Check to see that the spring-load

2. LED should blink during access. Refer to Troubleshooting section if you encounter problems. **EMERGENCY EJECT: If disk will not eject using the proper methods, insert the straightened end of a paper clip into to hole just below the shutter door and push gently but firmly until the MO** 

### **3 Configure Jumper Settings For IDE Drives (MCM3xxxAP and MCJ3xxxAP):**

1. Jumper settings at factory shipping

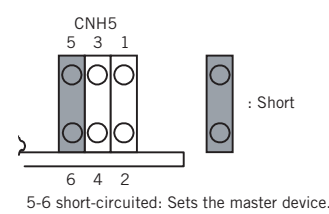

2. Setting master device mode

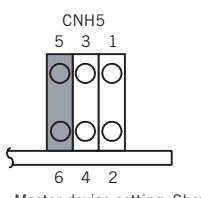

Master device setting. Shows the setting for recognizing the master device (device 0).

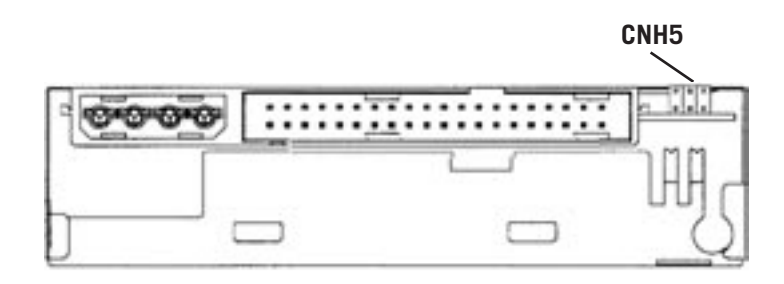

3. Setting slave device mode

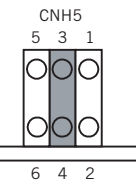

Slave device setting. Shows the setting for recognizing the slave device (device 1).

### **4 Configure Switch Settings For SCSI Drives (MCM3xxxSS and MCJ3xxxSS):**

CNH2 sets the SCSI ID and two drive functions

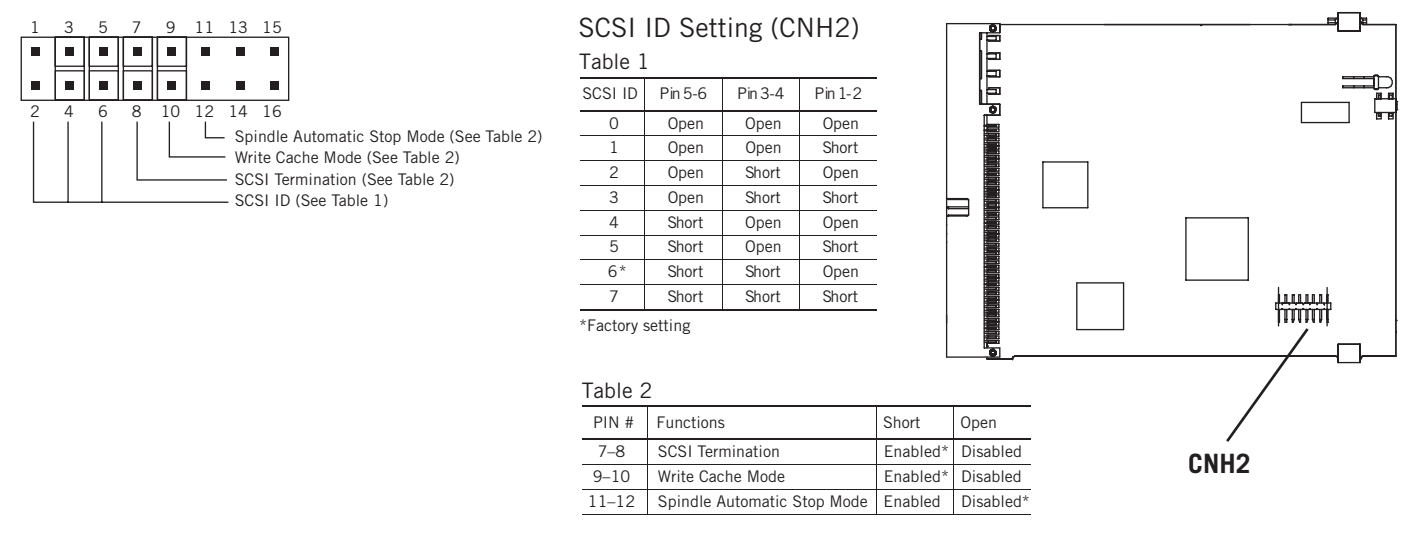

### **5 Device Driver Installation:**

- 1. Turn on computer and close all applications.
- 2. Insert the DynaMO CD into your CD-ROM drive, and click on the CD-ROM icon.
- 3. Select the appropriate operating system folders for your operating system and click on "README.txt" for installation instructions.
- 4. Follow the instructions to install your software.
- 5. Remove the CD and reboot the computer.